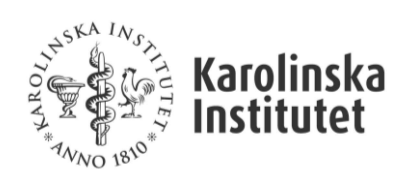

Uppdaterad<br>2024-06

# Innehåll

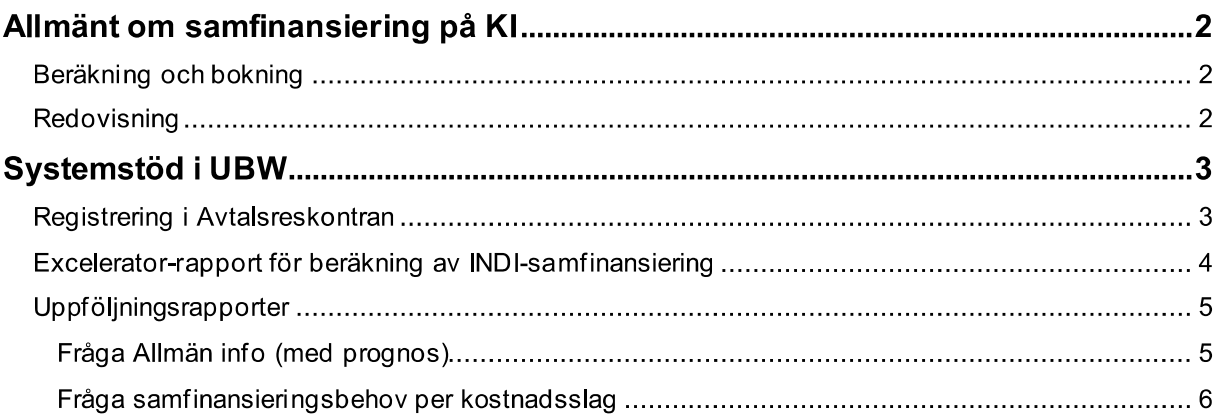

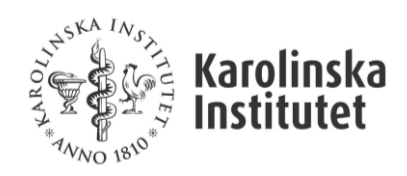

# Allmänt om samfinansiering på KI

Om en extern finansiär inte ger full kostnadstäckning för exempelvis löner eller indirekta kostnader har prefekten att besluta om bidraget ska tas emot eller inte. Om bidraget accepteras måste samfinansiering ske inom institutionen och prefekten (eller den till vilken prefekten har delegerat beslutsrätten) har att fatta beslut om vilka medel som ska användas.

Samfinansiering får endast ske med statsanslag för utbildning (verks 1\*) till bidragsfinansierad utbildning (verks 4\*) samt mellan statsanslag för forskning (verks 2\*) och bidragsfinansierad forskning (verks 3\*). Uppdragsverksamheten (verks 5\* och 6\*) ska inte samfinansieras alls då full kostnadstäckning gäller. Överskott från verks 5\* och 6\* får heller inte användas för samfinansiering inom andra övriga verksamheter.

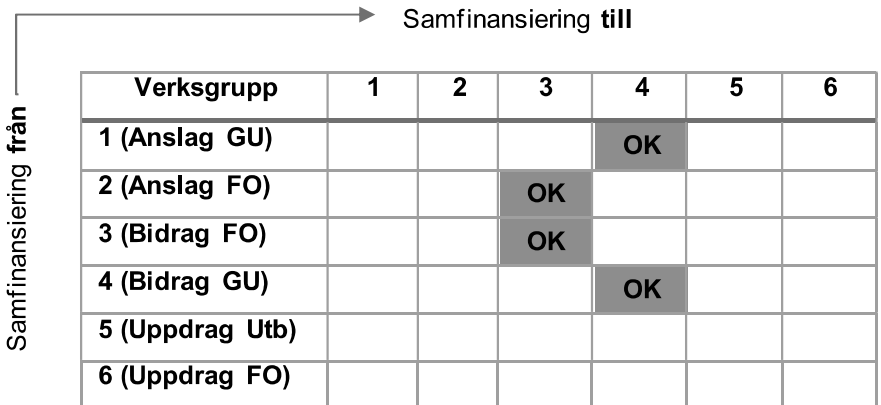

### Beräkning och bokning

Behovet och beräkning av samfinansiering kan se olika ut beroende på finansiär och avtalsvillkor. Det finns heller inte något exakt sätt att beräkna fram ett samfinansieringsbehov innan samtliga projektkostnader bokförts, och med anledning av det blir det förkalkylerade samfinansieringsbehovet en estimering.

### Redovisning

Samfinansiering bokförs på KI med specifikt avsedda konton på kostnadssidan i resultaträkningen.

- Nedan konton ska användas för bokföringen och särskiljer vilken typ av kostnader som ska  $\bullet$ samfinansieras. Samfinansieringen ska bokföras i debet och kredit på samma konto.
- Samfinansieringen ska bokas senast månaden efter det senast avslutade kvartalet, men får givetvis med fördel ske löpande och mer frekvent än så.

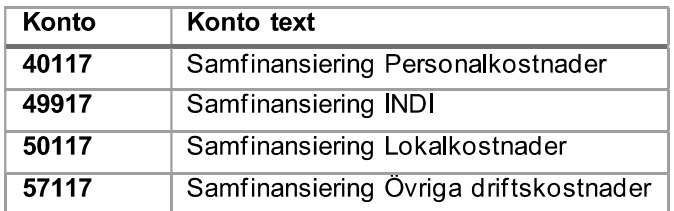

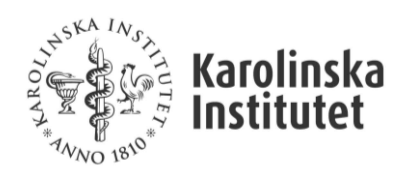

**Uppdaterad** 2024-06

## Systemstöd i UBW

Merparten av registreringen och uppföljningen sker i Avtalsreskontran kopplat till DNR och projekt som beskrivs nedan.

## Registrering i Avtalsreskontran

När samfinansieringen för ett specifikt avtal har beräknats, vilket med fördel sker via kalkylmallen, ska uppgifterna registreras i Avtalsreskontran. Vi redogör för fälten och tabellerna nedan:

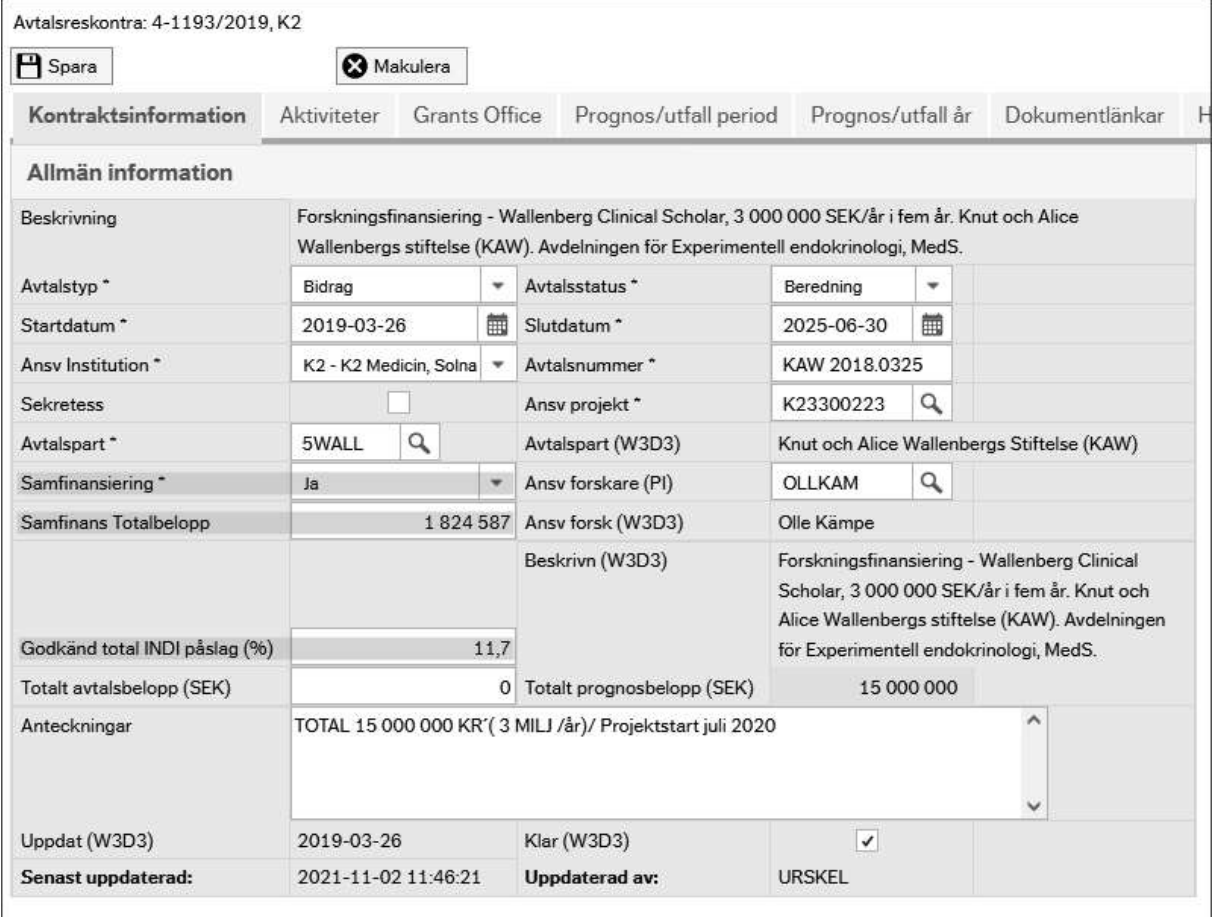

Samfinansering: Först väljer ni "Ja" i rullistan för om avtalet/projektet ska samfinansieras eller inte, det här fältet är obligatoriskt.

Samfinans Totalbelopp: Här fyller ni i det beräknade/uppskattade totalbeloppet av samfinansiering som avtalet kommer att kräva under hela avtalsperioden. Totalbeloppet ska sedan specificeras per kostnadskategori som vi beskriver nedan.

Samfinans INDI (%): Här har ni möjlighet att komplettera beloppet med uppgift om hur mycket INDIkostnader som finansiären tillåter (av totala kostnader). I exemplet ovan har vi fyllt i 11,7%.

Samfinansering (per kostnadskategori): Totalbeloppet i rutan Samfin Totalbelopp ska specificeras i nedan tabell som till utseende och funktion liknar intäktsprognosen. Här fördelar ni totalbeloppet på de kostnadskategorier där samfinansiering krävs enligt avtal. Försök här uppskatta så gott det går så

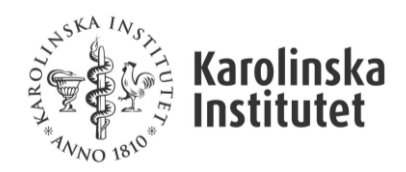

länge totalbeloppet överensstämmer med rutan Samfin Totalbelopp. Precis som med intäktsprognosen är de här värdena möjliga att uppdatera när som helst. I exemplet nedan så har vi specificerat samfinanseringsbehovet per år och kostnadskategori med totalsumman 1 824 587 kr.

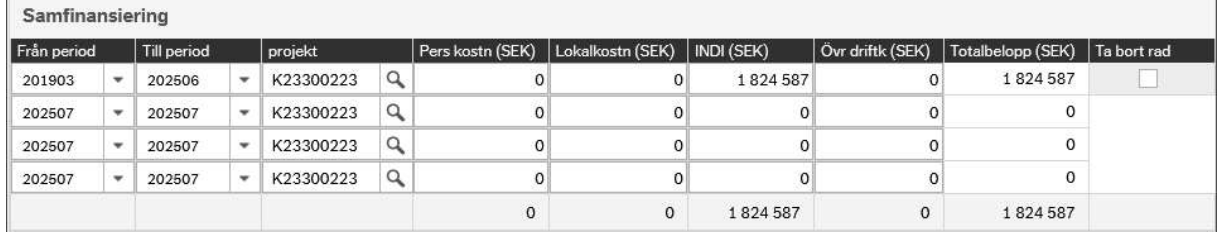

## Excelerator-rapport för beräkning av INDI-samfinansiering

Som ett led i att underlätta beräkning och bokning av den delen samfinansieringen som avser INDIkostnader har vi parallellt med utvecklingen i Avtalsreskontran tagit fram en Excelerator-rapport. Rapporten baseras på utfall per projekt på de avtal där ni klickat i "Ja" på frågan om samfinansiering i flik 5.

OBS! Notera att den här rapporten är helt beroende av att ni fyllt i procentsats för godtagbar INDI-nivå i rutan Samfinans INDI (%) för att få ut rätt belopp för bokning. Rapporten visar alltså endast samfinansieringsbehov baserat på inbokad INDI, inte totalt samfinansieringsbehov över hela projektperioden.

⋩

⋩

∀

## Informationssidor Beställda rapporter Redovisning Q Dina beställda rapporter Q Alla beställda rapporter Gemensam Rapportbeställning 广 广 Månadsavstämning Avtalsreskontra ₽ Avstämningslista Samfinansiering (INDI) Forskarweb 囼 Bokföringsunderlag för stipendier Rapporter Document merger

#### Rapporten finns att hämta enligt nedan:

Välj utfallsperiod 202400 - 2024xx samt er institution. Rapporten fungerar bäst om ni använder er av 202400 som frånperiod under hela året. Utfallet ser ut enligt nedan:

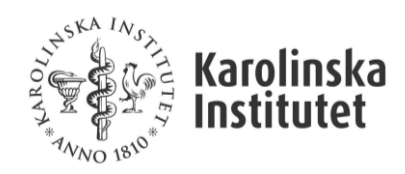

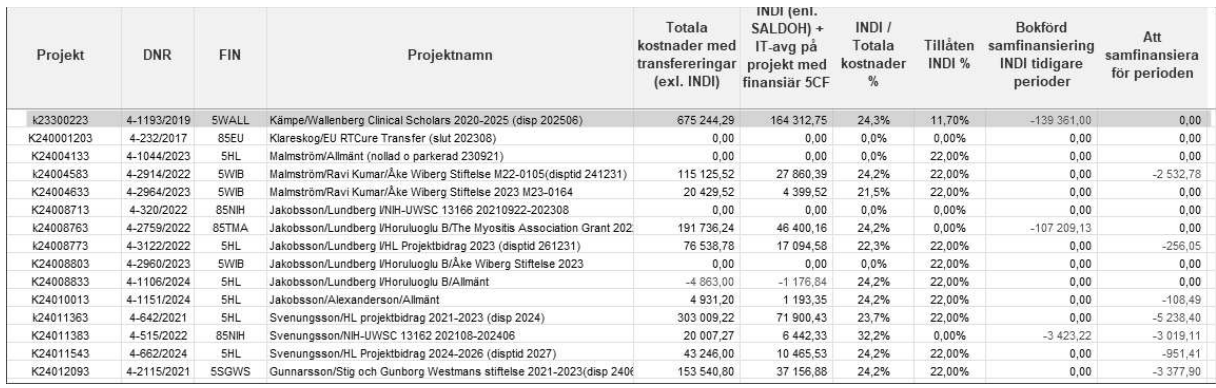

Kolumn A-C visas projekt, DNR och projektnamn.

Kolumn D visar totala bokförda kostnader (exkl. INDI) för vald period.

Kolumn E visar bokförd INDI samt prel. INDI för innevarande månad (enl. SALDOH)

Kolumn F visar INDI-kostnaden i förhållande till samtliga totala kostnader. OBS! Procentsatsen är inte i alla lägen densamma som er faktiska INDI-procent då kolumn F inte tar hänsyn till INDI-undantagna kostnader.

Kolumn G visar den INDI-procentsats som finansiären på avtalet godtar enligt vad ni har fyllt i på flik 5 i Avtalsreskontran.

Kolumn H visar eventuellt tidigare bokförd samfinansiering på konto 40117, 49117, 50117 och 57117 på respektive projekt under vald period.

Kolumn I beräknar utifrån utfallet i kolumn E-F och valt värde i kolumn G (samt eventuellt utfall i kolumn H) vad som för perioden bör samfinansieras avseende INDI-kostnader. OBS! Observera att vi valt att visa samfinanseringsbehovet i kredit på valt projekt eftersom kostnader där ska krediteras. Vilket projekt som samfinansieringen ska tas ifrån visas inte i rapporten.

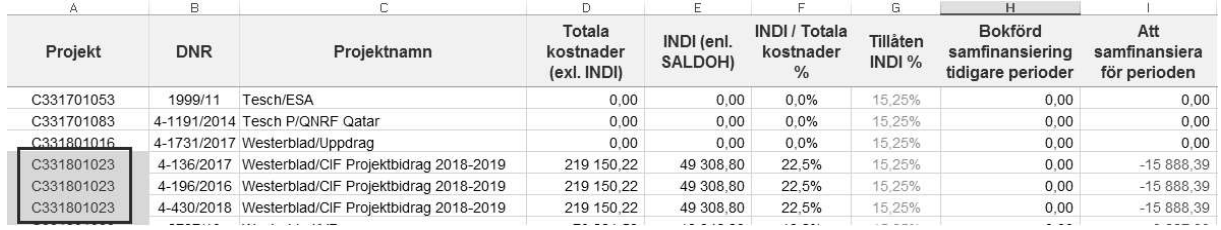

### Uppföljningsrapporter

För uppföljning av totalt samfinansieringsbehov på hela institutionen finns följande rapporter att

#### Fråga Allmän info (med prognos)

Vi har uppdaterat den befintliga browserfrågan Fråga Allmän info (med prognos) med några nya informationskolumner som är tänkta att ge en översiktlig bild av ert samfinanseringsbehov på era aktiva avtal.

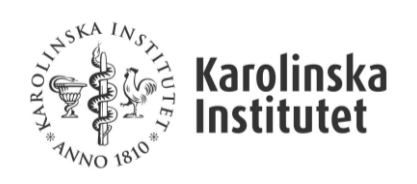

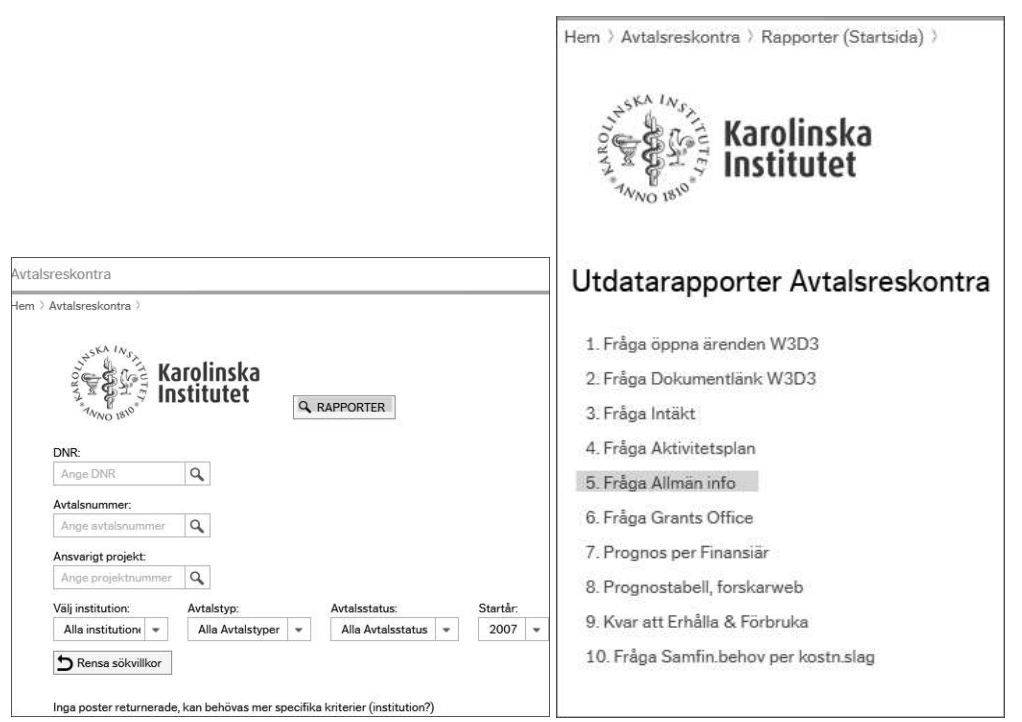

#### Välj enligt nedan för att få ut en samlad bild över samtliga avtal med samfinanseringsbehov:

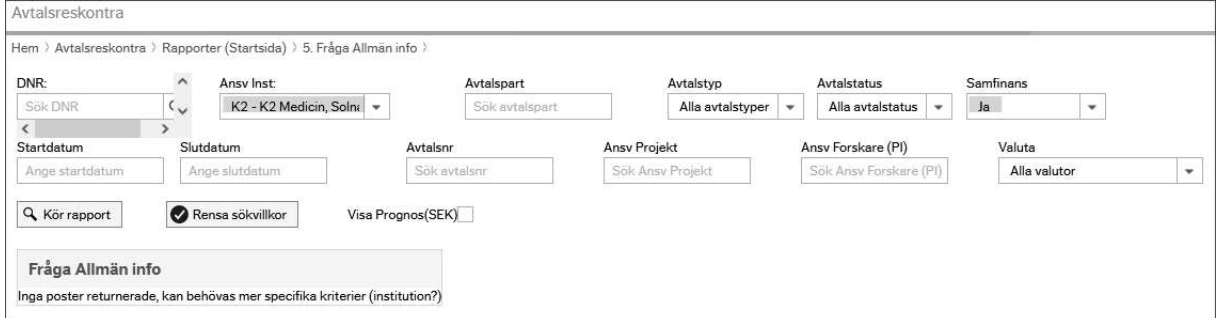

Rapportens utfall ser ut enl. nedan och ni ser vårt exempel-DNR där vi matat in 1 824 587 kr i samfinansiering och 11,7% i godkänd INDI-nivå:

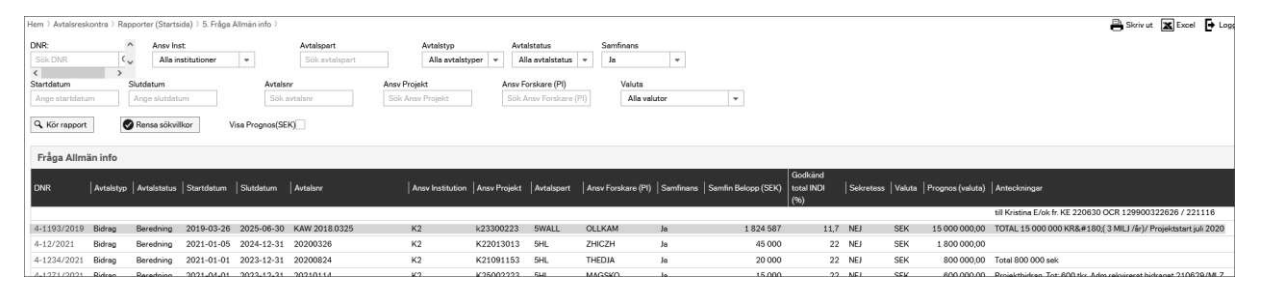

#### Fråga samfinansieringsbehov per kostnadsslag

I avtalsreskontran finns också rapport för att se samfinansieringsbehov per kostnadsslag:

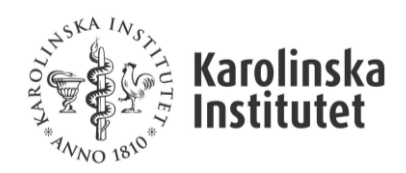

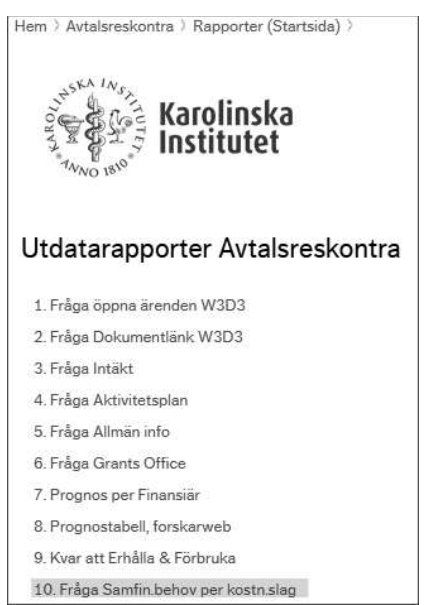

Välj din institution och den period du önskar att följa upp på. I exemplet vill vi följa upp Q1:

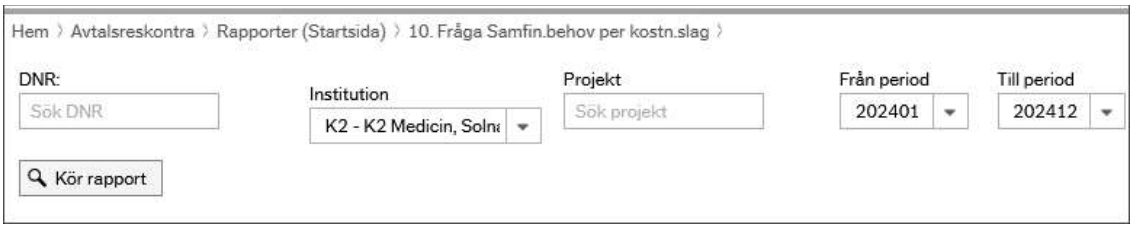

Rapporten kommer enbart att visa de projekt som har registrerade belopp i tabellen Samfinansering (per kostnadskategori) i Avtalsreskontran. Utfallet vid vår sökning ser ut enligt nedan:

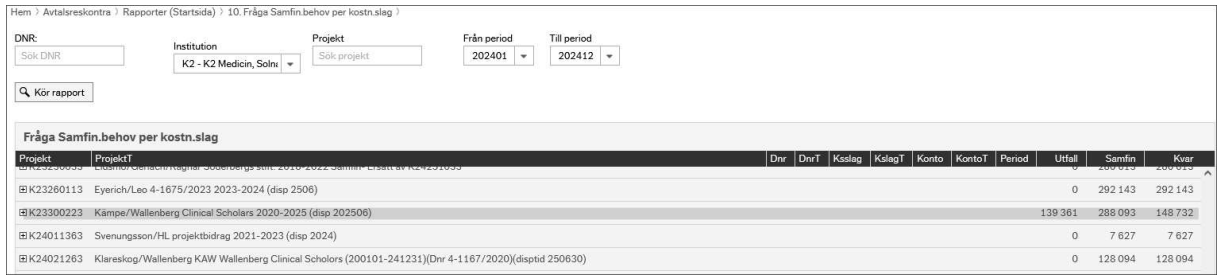

Rapporten visas på aggregerad nivå och för att se detaljerad information använder ni plustecknet för att få rapporten att se ut enligt nedan:

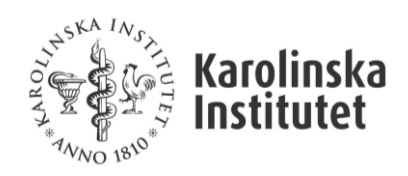

F

٠

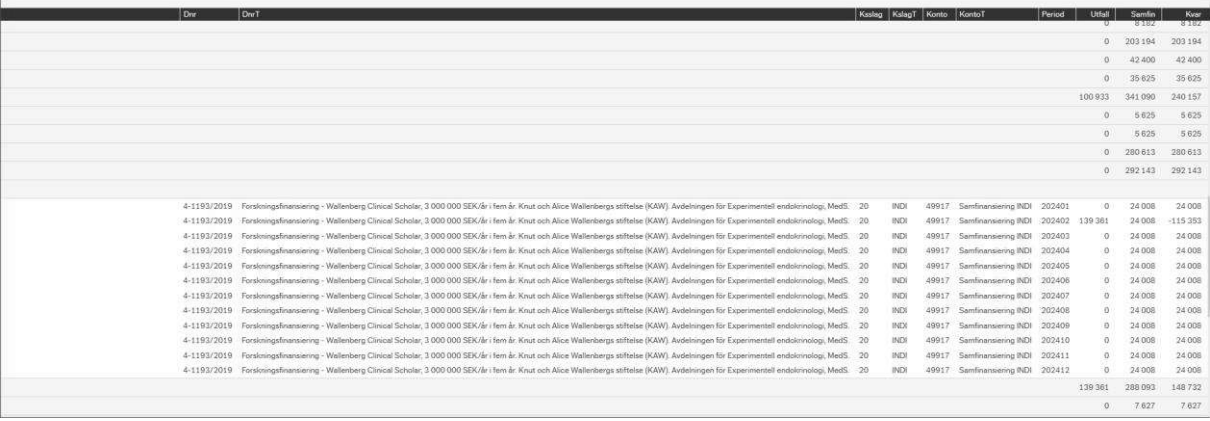

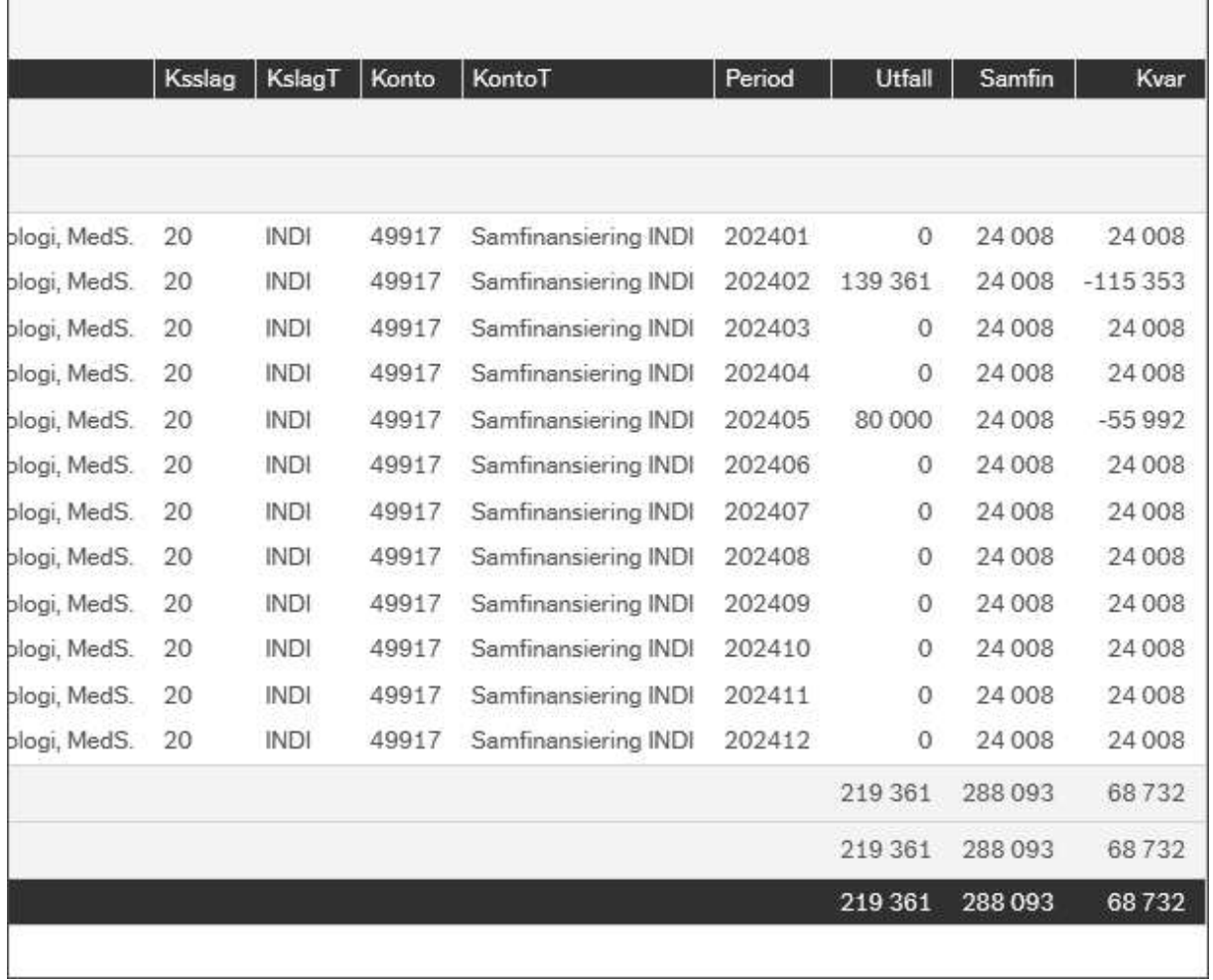

Kolumn Utfall visar utfallet i huvudboken på samfinansieringskonton per kostnadsslag. I vårt fall har vi bokat 219 361 kr i samfinansiering avseende INDI 49117 i period 202402 och 202405.

Kolumn Samfin visar det periodiserade beloppet av de ifyllda värdena i samfinansieringstabellen under kontraktsinformation i avtalsreskontran.

Kolumn Kvar visar vad som finns kvar att bokföra enligt er prognos och vald period. I vårt fall har vi 68 732 kr kvar att samfinansiera under året.

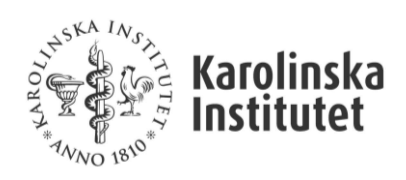

Rapporten kan också tas fram för antingen ett helt räkenskapsår eller hel avtalsperiod. I vårt fall har vi<br>kvar 737 815 att samfinansiera under resterande avtalstid.

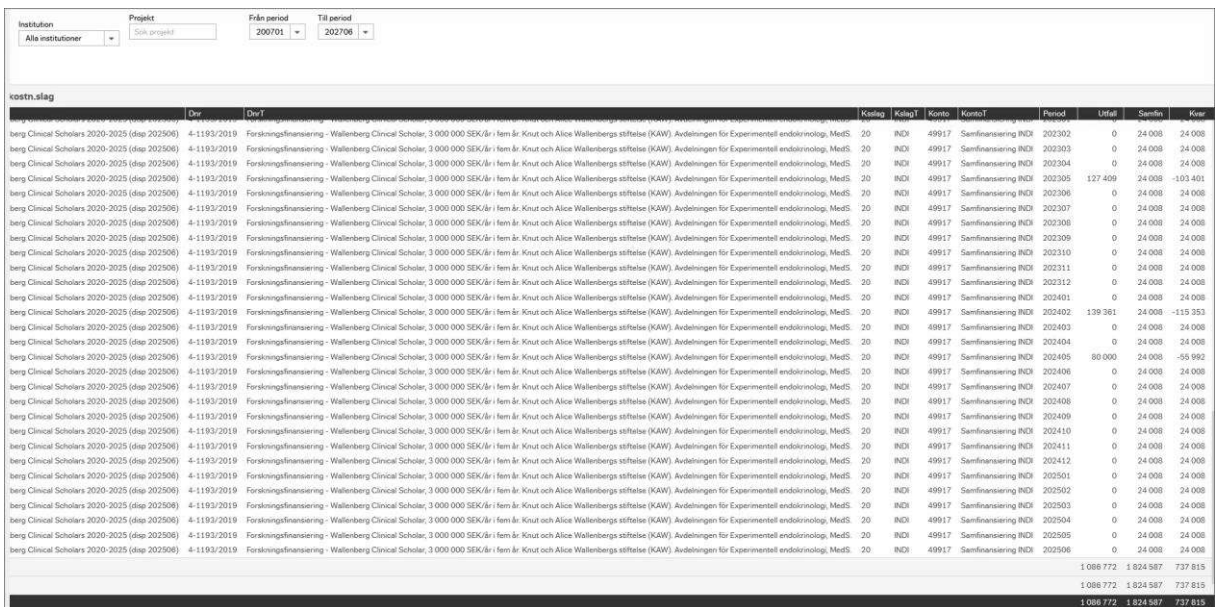